Document Number:

DEC-ll-LBACA-D-DN2

Document Name:

Change Notice to BASIC/RTll Language Reference Manual

Date:

Software Documentation

May, **1975** 

Maintainer:

The information in this document is subject to change without notice and should not be construed as a commitment by Digital Equipment Corporation. Digital Equipment Corporation assumes no responsibility for any errors that may appear in this manual.

The software described in this document is furnished to the purchaser under a license for use on a single computer system and can be copied (with inclusion of DIGITAL's copyright notice) only for use in such system, except as may otherwise be provided in writing by DIGITAL.

Digital Equipment Corporation assumes no responsibility for the use or reliability of its software on equipment that is not supplied by DIGITAL.

Copyright  $(C)$  1975 by Digital Equipment Corporation

The HOW TO OBTAIN SOFTWARE INFORMATION page, located at the back of this document, explains the various services available to DIGITAL software users.

The postage prepaid READER'S COMMENTS form on the last page of this document requests the user's critical evaluation to assist us in preparing future documentation.

The following are trademarks of Digital Equipment Corporation:

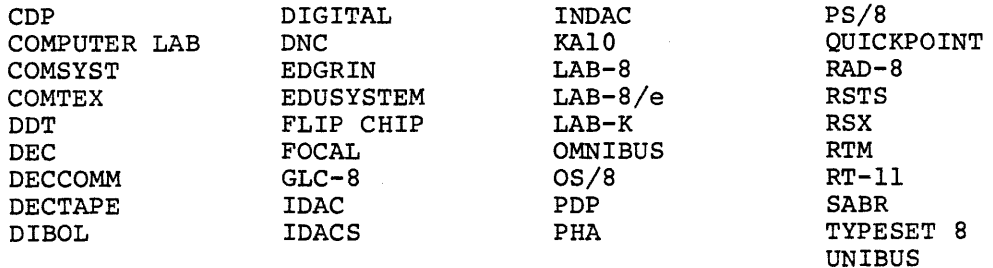

## PREFACE

This document is a change notice to the BASIC/RT-11 Language Reference Manual (DEC-11-LBACA-D-D). Appendix H was omitted from the manual and is included in this change notice. Pages 5-27, 7-3, 8-8, 8-17, 9-3, E-3, F-2, F-5, I-6, J-2, and J-3 contained technical errors which have been fixed in this notice.

All changes are marked by bars in the outer margin and the date of the change in the lower left hand corner. Any previous change bars on a revised page have been deleted.

Insert APPENDIX H after APPENDIX G. The pages:

 $5 - 27$ 7-3/7-4 8-7/8-8 8-17 9-3/9-4  $E-3/E-4$  $F-1/F-2$  $F-5$  $I-5/I-6$ J-l/J-2 J-3/J-4

replace the equivalent pages in the BASIC/RT-11 Language Reference Manual.

### The program in memory is now:

10 DIM A(lOO) 20 FOR  $I = 0$  TO 100<br>30 LET  $A(T) = SOR(T)$ 30 LET  $A(I) = SQR(I)$ <br>40 NEXT I 40 NEXT I<br>50 DEF FN 50 DEF FNS(I) = SQR  $(A(I))$ <br>60 OPEN "LP:" AS FILE #1 60 OPEN "LP:" AS FILE #1 100 PRINT #1: "FIRST OVERLAY" 110 FOR  $J = 1$  TO 100<br>120 PRINT #1: FNS (J PRINT  $#1: FNS (J)$ , 130 NEXT J<br>140 STOP  $STOP$ 900 OVERLAY "OVl" 910 GO TO 100

Control now passes to statement 910, which is the first statement following statement 900 in the merged program.

Execution at statement 100 causes

"FIRST OVERLAY"

to be printed, followed by the fourth roots of the numbers from 0 to 100.

Finally, "STOP AT LINE 140" is output at the terminal.

An overlay statement executed in the immediate mode (without a line number) will act like an OLD command, except that the program currently in core is not scratched. Instead, the program lines in the specified file will be edited into the program, just as if they were typed in via the console.

A very useful application of this feature is when the BASIC programmer has a "library" of GOSUB subroutines to edit into his program. The procedure is as follows.

Type in the BASIC program as if there were subroutines at specific (high) statement numbers such as 1000, 2000, etc. Then SAVE the program. The next step is to resequence the required library routines using the BASIC program RESEQ (see Chapter 10) so that they begin at the correct statement numbers. Then read in the saved program again with the OLD command. Finally, edit in the subroutines with immediate mode OVERLAY statements such as

> OVERLAY "SUB1" OVERLAY "SUB2"

Finally, a REPLACE command will update the saved program.

## NOTE

Execution of the OVERLAY statement may cause the data pointer to change. Any program employing both the OVERLAY and DATA statements should have a RESTORE statement executed after the OVERLAY statement. This will cause the data pointer to be at the start of the first DATA statement in the merged program. The OVERLAY statement changes the data pointer only in versions of BASIC/RT-11 before version lB.

### 7.2 OLD COMMAND

The OLD connnand (OLD) erases the contents of the storage area (SCRATCH and CLEAR) and inputs the program via the specified device.

The form of the command is:

OLD "dev:filnam.ext"

If the file descriptor (dev:filnam.ext) is not specified as part of the OLD command, BASIC prints:

OLD FILE NAME--

and waits for the file description and the return key. Type the name **of the file containing the BASIC program {do not enclose the filename**  in quotation marks). If a filename is not entered, BASIC assumes the name NONAME.

In the examples of OLD connnands that follow, the computer printout is underlined

## OLD OLD FILE NAME--TESTl

clears user area and inputs program TESTl.BAS from Disk (DK).

-OLD "DTl:PROGl"

clears user area and inputs program PROGl.BAS from DECtape unit 1.

#### OLD "PR:RESEQ"

clears user area and inputs the program RESEQ from the high speed paper tape reader.

7.3. LIST/LISTNH COMMANDS

The LIST command prints the specified lines of the user program currently in memory on the terminal. The program name, date and the BASIC version number are output as a header line for the lines being listed. The form of the LIST command is:

LIST statement no.-statement no.

- Several variations of the LIST command can be used:

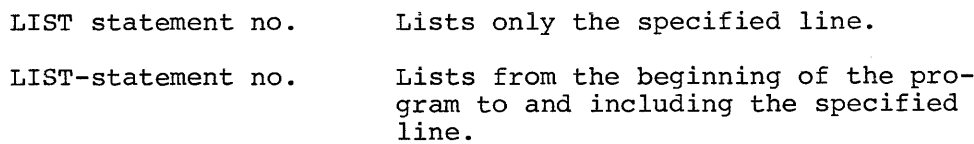

Lists only the specified line.

LIST statement no.- LIST statement no.-END Lists from the specified line to the end of the program.

### LIST statement no.-statement no. Lists the specified section of the program.

If no statement number is specified, the entire program is listed. If the statement number specified does not exist, the first line of the program is listed.

Typing LIST followed by the statement number causes the header line and the line specified to be listed. The LISTNH command also prints the lines currently in core but suppresses the header line.

Type CTRL/O (depress the CTRL key and type the o key) to suppress an undesired listing. BASIC returns to the READY message when command execution is complete.

The lines listed may differ slightly from those entered because:

1. Certain characters while acceptable to BASIC are stored in a standard manner when they appear outside of quotation marks.

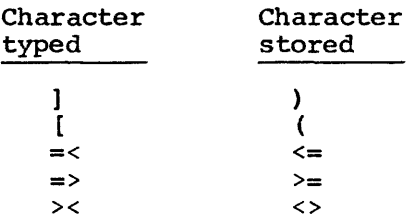

- 2. Literals are stored to 24 bits of accuracy. Those with more than 24 bits are truncated to 24 bits.
- 3. Although literal storage is 24 bits, output is truncated to 6 decimal digits.
- 4. Literals are output in standard BASIC format, regardless of how they were input, for example,
	- 10 LET X=3.0+l.0000001 20 PRINT X-1E7 LIST 10 LET X=3+1 20 PRINT X-l.OOOOOE+07
- s. Spaces in the input program strings and REM statements. program with spaces inserted to are ignored, except within The LIST command prints the separate keywords and line numbers from numeric information. The listed program is therefore easier to read. In the case of an IF... GO TO statement, no space is typed before the GO TO keyword.

### Examples:

LISTNH 100 lists line 100.

## 8.4 SYSTEM ROUTINES IN BASIC

The routines described below are all global symbols and are available to the user functions:

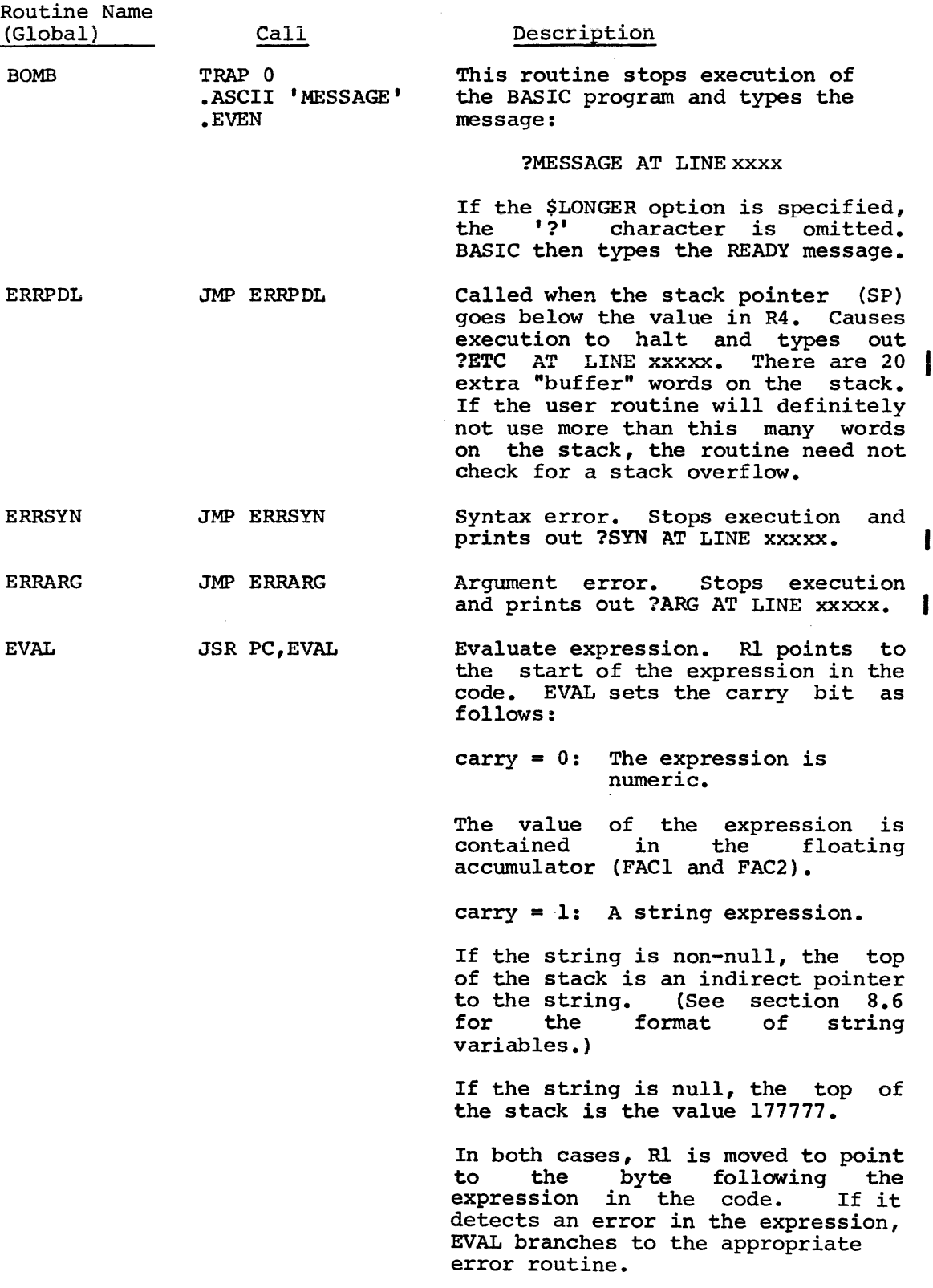

 $\sim$ 

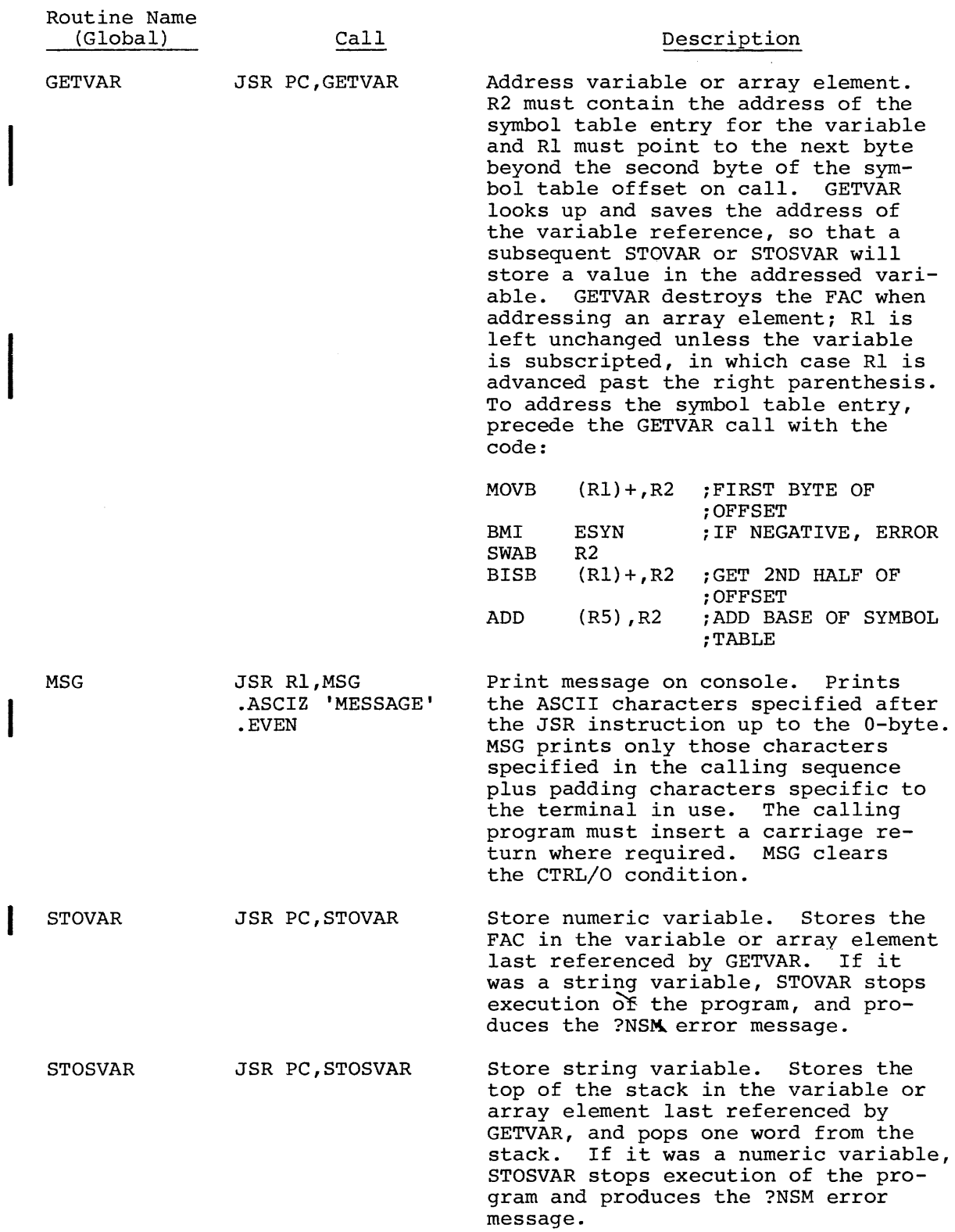

The module defining the background routine should now be of the form

I

.CSECT BKGMOD .GLOBL BKG BKG: : START OF BACKGROUND ROUTINE  $\bullet$  $\bullet$  $\bullet$ RTS PC .END

The BKGMOD object module should be linked with FTBL, PERVEC, RTINT, the appropriate LPS and GT object modules, and the BASIC object modules.

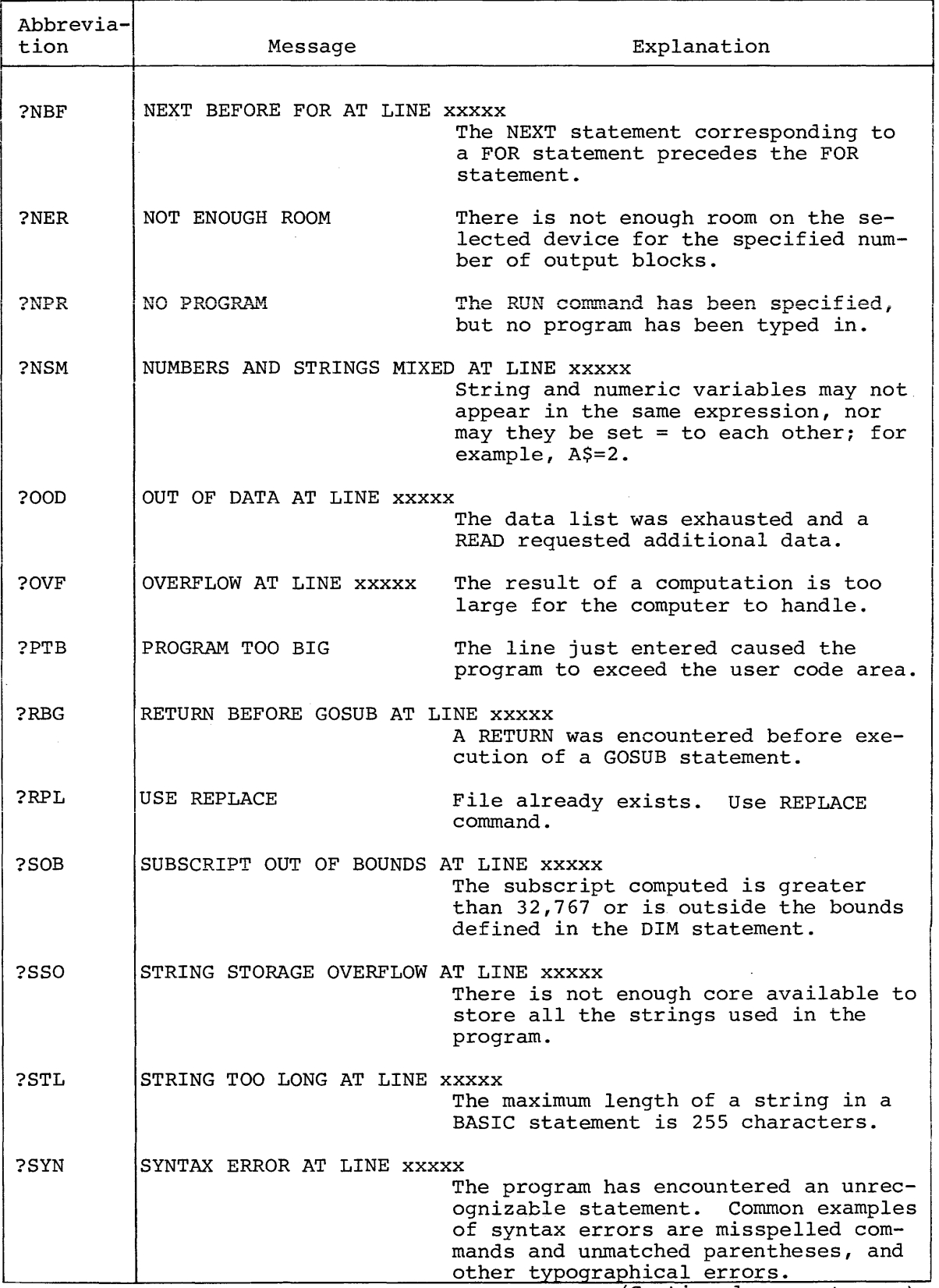

# Table 9-1 (Cont.) BASIC Error Messages

(Continued on next page)

## Table 9-1 (Cont.)

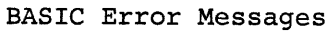

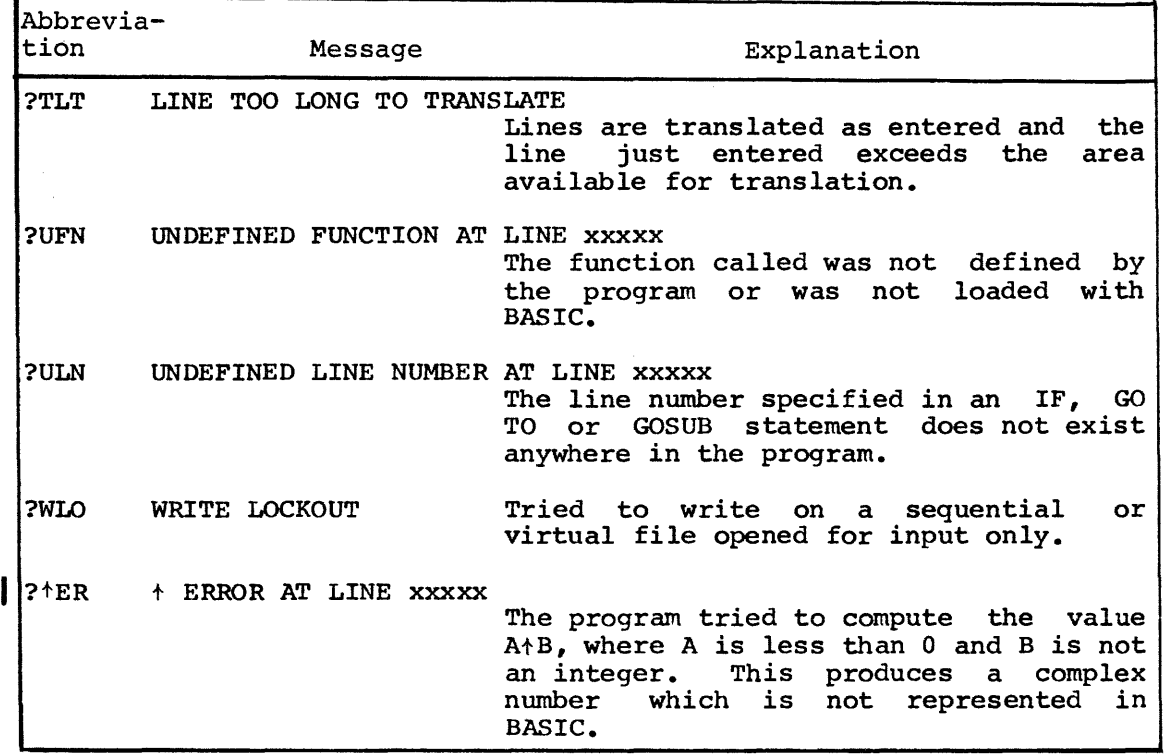

When the message ?DNR AT LINE xxxxx is printed because the device referenced is not on-line, turn the device on and issue a GO TO xxxxx statement. Execution of the program resumes at the line (xxxxx) specified. This message may also indicate that a program file does This message may also indicate that a program file does not contain any legal BASIC program lines.

When the message ?OOD AT LINE xxxxx is printed because the file mien the message roop At Einst AAAAA Is princed because the file and referenced by an INPUT#1 statement is not ready, prepare the file and issue a GO TO statement to resume execution.

### Function Errors

The following errors can occur when a function is called improperly.

- ?ARG The argument used is the wrong type. For example, the argument was numeric and the function expected a string expression.
- ?SYN The wrong number of arguments was used in a function, or the wrong character was used to separate them. For example, PRINT  $SIN(X, Y)$ will produce a syntax error.

In addition, the functions give the errors listed below.

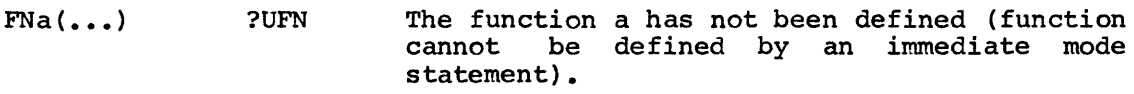

 $RND$  or  $RND(X)$ No errors

SIN (X) No errors

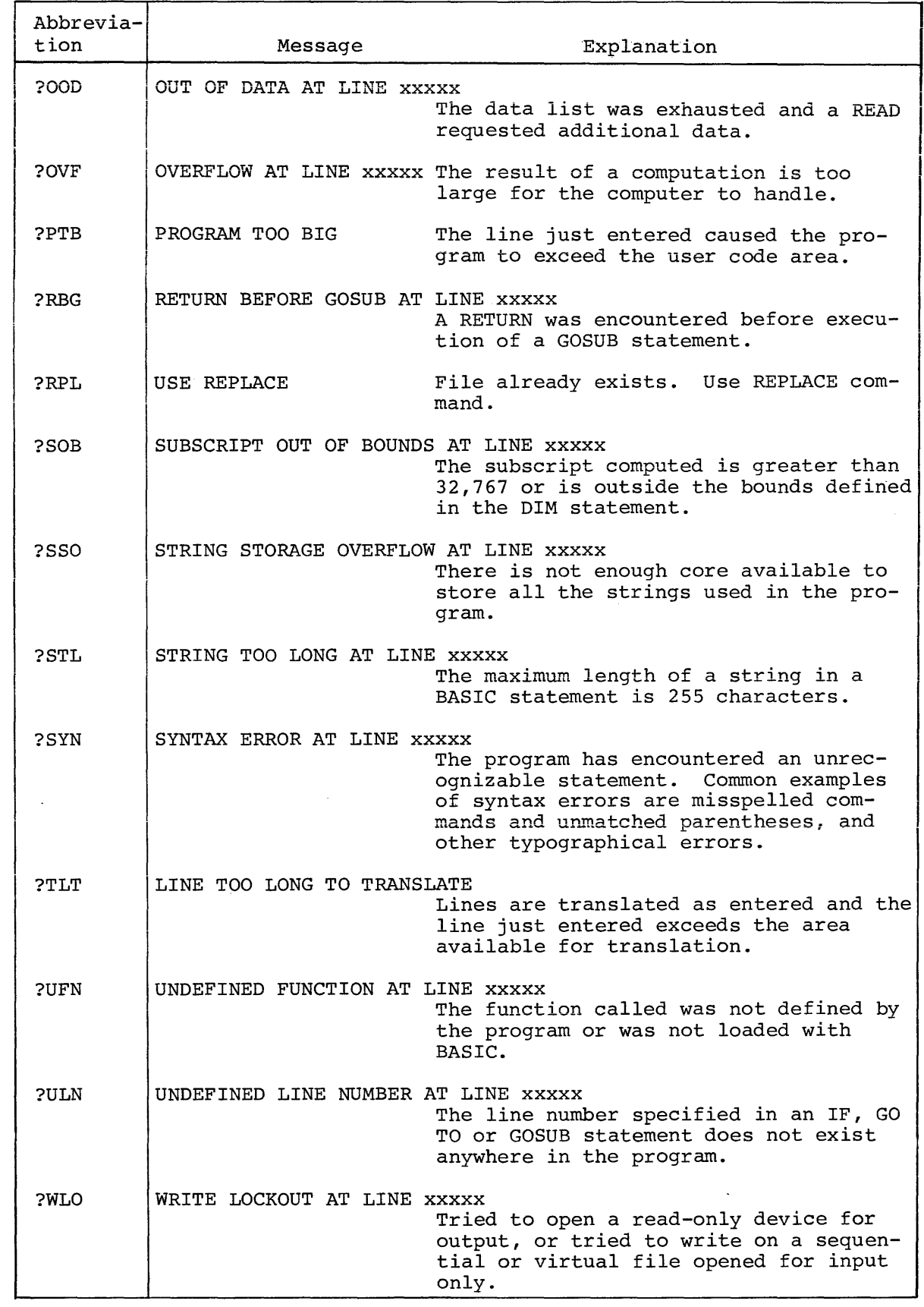

ł

I

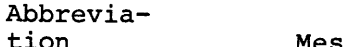

## Message Explanation

?*tER* +*ERROR AT LINE xxxxx* 

The program tried to compute the value  $A+B$ , where A is less than 0 and B is not<br>an integer. This produces a complex an integer. This produces a complex<br>number which is not represented in which is not represented in BASIC.

## Function Errors

The following errors can occur when a function is called improperly.

- ?ARG The argument used is the wrong type. For example, the argwnent was numeric and the function expected a string expression.
- ?SYN The wrong number of arguments was used in a function, or the wrong character was used to separate them. For example, PRINT  $SIN(X, Y)$ produces a syntax error.

In addition, the functions give the errors listed below.

- $FNa$  (...) ?UFN The function a has not been defined (function<br>cannot be defined by an immediate mode be defined by an immediate mode statement).
- RND or RND(X) No errors
- SIN (X) No errors
- COS (X) No errors
- $SQR(X)$  ?ARG X is negative
- ATN(X) No errors
- $EXP(X)$  ? † ER X is greater than 87
- $LOG(X)$  ?ARG X is negative or 0
- ABS (X) No errors

 $INT(X)$ No errors

- SGN (X) No errors
- TAB(X) ?ARG X is not in the range  $0 \le x \le 256$
- LEN(A\$) No errors

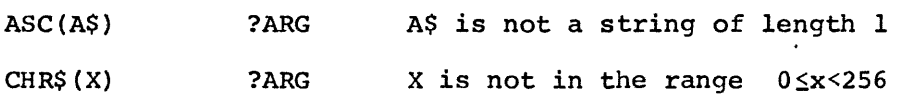

### APPENDIX F

### ASSEMBLING AND LINKING BASIC

## F.l ASSEMBLING BASIC/RTll

The source program of BASIC/RTll consists of three source files: A 16K system is required to assemble BASIC.

> BASICL.MAC BASICH.MAC FPMP.MAC

\*IBASICX=l

It is necessary to create the files BASICR, BASICE, and BASICX which consist of onlv one line of code each. They specify the conditionals necessary to assemble BASICL into the three object modules BASICR.OBJ, BASICE.OBJ and BASICX.OBJ.

I

I

I

I

I

I

 $\vert$ 

They are created using the EDIT program, as follows:

@) Represents the Altmode key .R EDIT  $*$ EWBASICR.MAC  $(\$)(\$)$ \*IBASICR=l  $(\$)$  EX  $(\$)$  $(\$)$ .R EDIT \*EWBASICE.MAC  $(\$)$  $(\$)$ \*IBASICE=l  $(\hat{\varsigma})$  EX  $(\hat{\varsigma})$  $(\hat{\varsigma})$ .R EDIT \*EWBASICX.MAC  $(\$)(\$)$ 

 $(\$)$  EX  $(\$)(\$)$ If any other options are desired, include the conditionals for them in these files. For example:

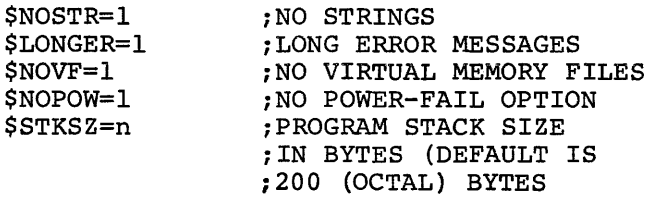

If BASIC is to run on an 8K system, the \$NOSTR conditional must be specified.

For example, to create a BASIC with no strings, no virtual memory files, and a stack size of 300 (octal) the BASICR, BASICE, and BASICX files should be created using the EDIT program, as follows

• R EDIT \*EWBASICR.MAC @@ \*IBASICR=l \$NOSTR=l \$NOVF=l \$STKSZ=300 @EX@@

.R EDIT \*EWBASICE.MAC  $(\xi)(\xi)$ \*IBASICE=l \$NOSTR=l \$NOVF=l  $$STKSZ=300$  $\S$  EX  $(\hat{\varsigma})(\hat{\varsigma})$ .R EDIT \*EWBASICX.MAC  $(\xi)(\xi)$ \*IBASICX=l \$NOSTR=l \$NOVF=l  $$STKSZ=300$ <br> $$) EX(S)$ 

 $(\texttt{s})$  represents the Altmode key.

To assemble Basic, type the following as input to the MACRO Assembler:

\*BASICR=BASICR,BASICL \*BASICE=BASICE,BASICL \*BASICX=BASICX,BASICL \*BASICH=BASICH \*FPMP=FPMP

This produces the five object modules

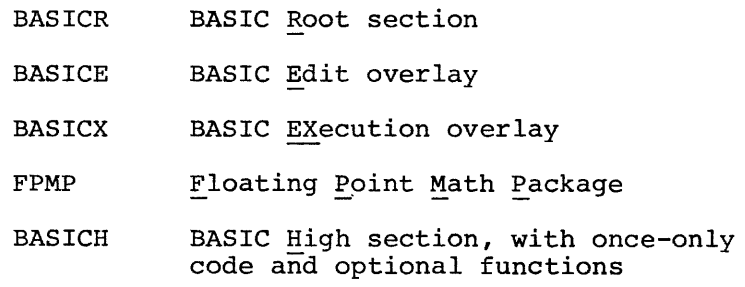

F.1.1 Floating Point Math Package

Assembly of the FPMP source file produces a "standard" FPMP for BASIC, which runs on any PDP-11, but will not make use of special arithmetic hardware. All of the routines needed for the full complement of BASIC arithmetic functions are included. A non-standard FPMP may be specified, as outlined in the table below:

FPMP Assembly Parameters

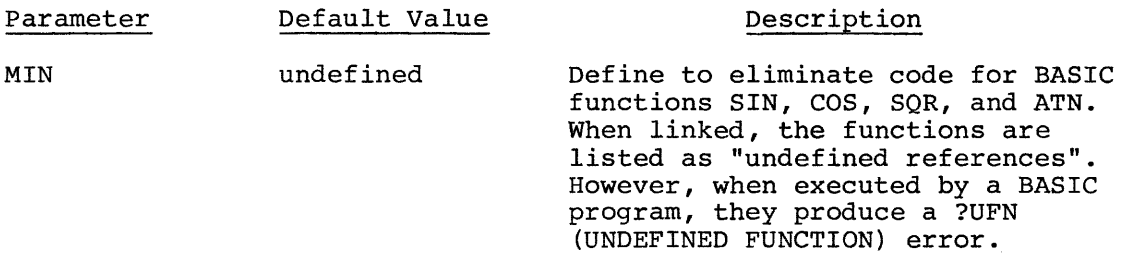

To link BASIC with the user functions in a non-overlay system, type this command string to the Linker:

~BASIC=BASICR,FPMP,BASICE,BASICX/B:4~~/C

~FUN1,FUN2[,GETARG] ,BASICH

GETARG is the general argument interface module listed in Appendix H. In an overlay system, there are two possible ways in which to link BASIC with the user functions.

If the user function routines contain no data which must be preserved from one function call to the next, that is, if the code for the routines may be refreshed at the beginning of each function call, then the routines may be incorporated into the execution overlay by using this LINK command string:

> \*BASIC, BASIC=BASICR, FPMP, FUN1/T/B: 400/C TRANSFER ADDRESS GO \*BASICE/0:1/C \*BASICX,FUN2[,GETARG]/O:l/C  $\overline{*}$ BASICH/0:2

In this case, the function routines (in the module FUN2) occupy space in the first overlay segment which is normally unused, since the Edit overlay segment (BASICE) is about 250 words longer in the 8K no-string system than the Execution overlay segment (BASICX). These first 250 words of storage are "free" in this case.

In the case where FUN2 may not be read in anew whenever it is used, type this command string to the Linker:

> \*BASIC=BASICR, FPMP, FUN1, FUN2/T/B: 4ØØ/C TRANSFER ADDRESS GO \*BASICE/0:1/C \*BASICX[,GETARG]/0:1/C ~BASICH/0:2

There are three additional object modules (FPMP.FPU, FPMP.EAE, FPMP.EIS) which allow BASIC/RTll to be linked for special arithmetic hardware.

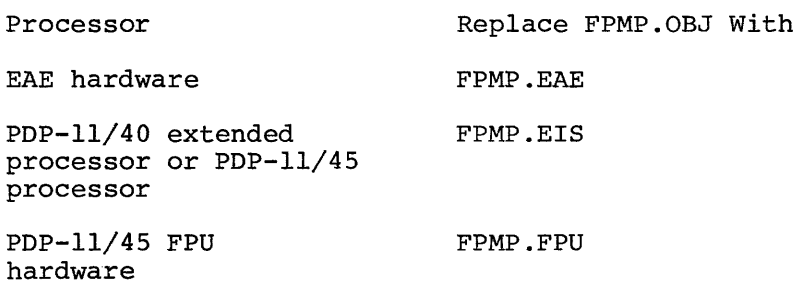

# APPENDIX H

 $\label{eq:2} \mathcal{L}^{\text{max}}_{\text{max}}(\mathbf{X}^{(i)}_{\text{max}},\mathbf{X}^{(i)}_{\text{max}}),$ 

 $\sim 10^6$ 

 $\mathcal{A}^{\text{max}}_{\text{max}}$ 

# GETARG, STORE, SSTORE LISTING

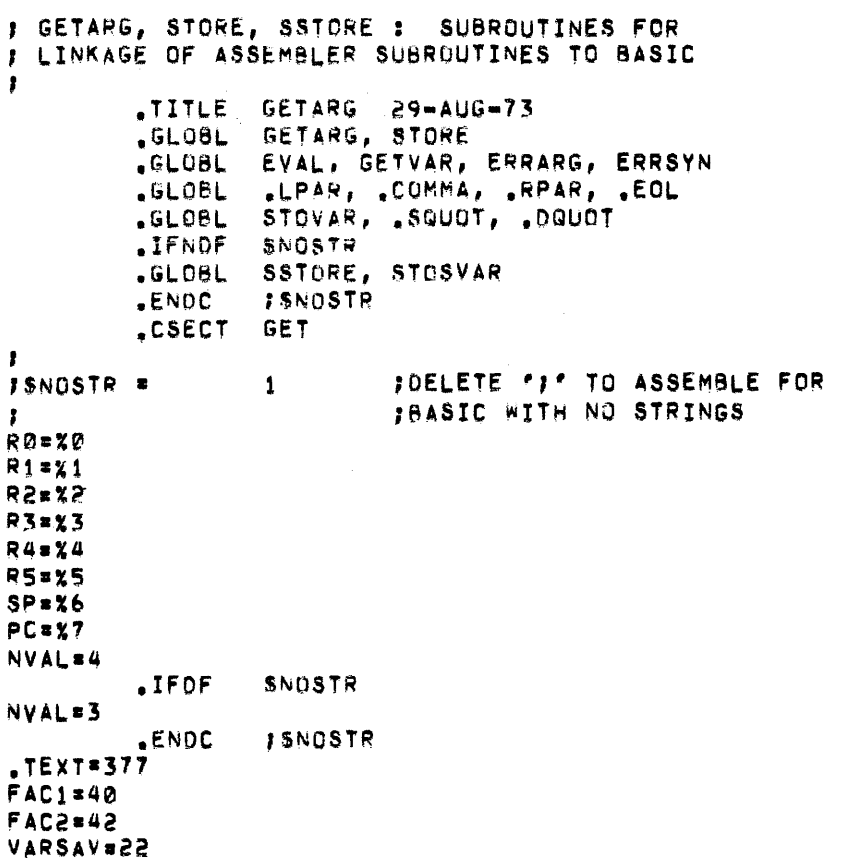

 $\sim$ 

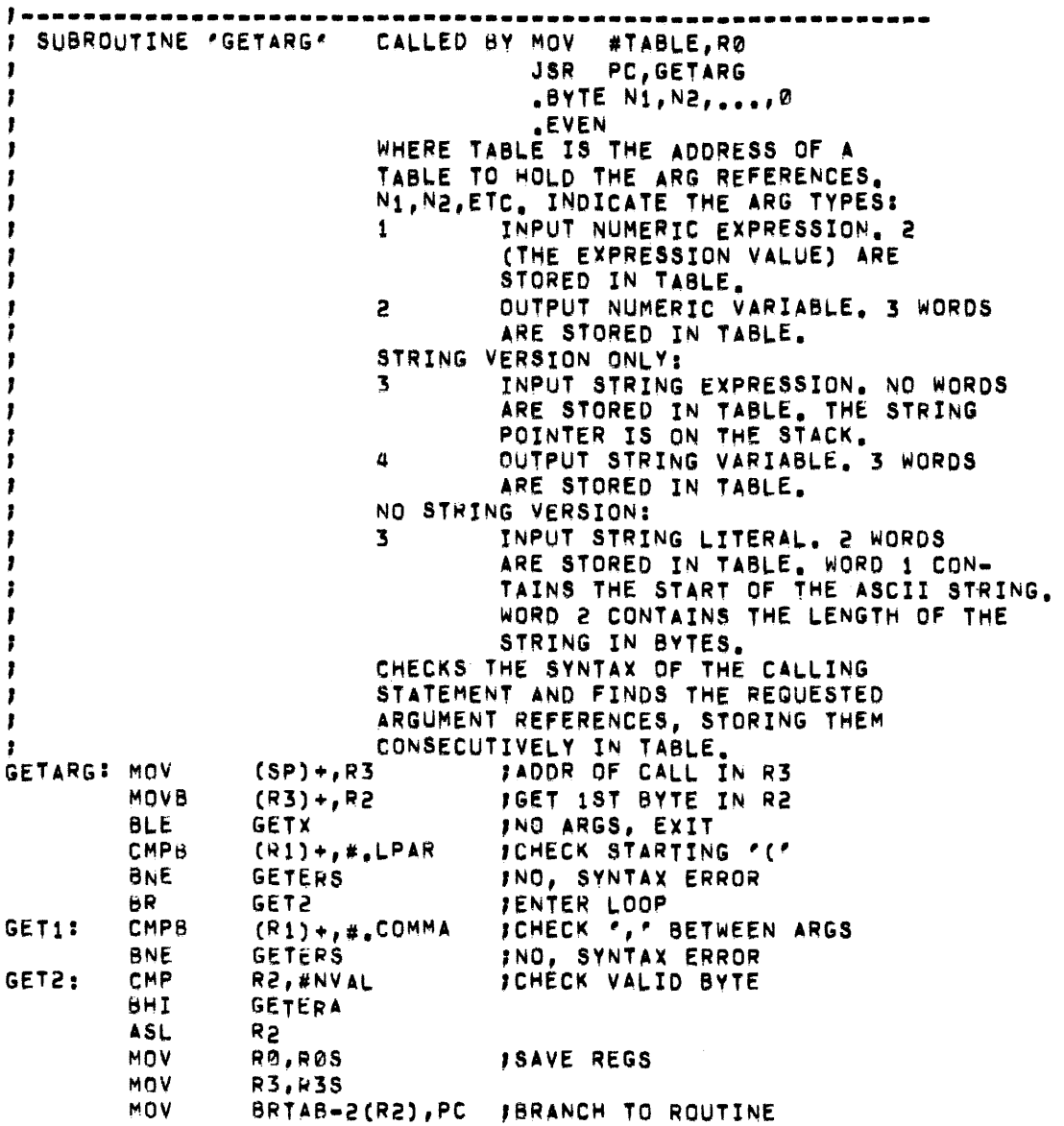

 $\mathcal{L}^{\text{max}}_{\text{max}}$ 

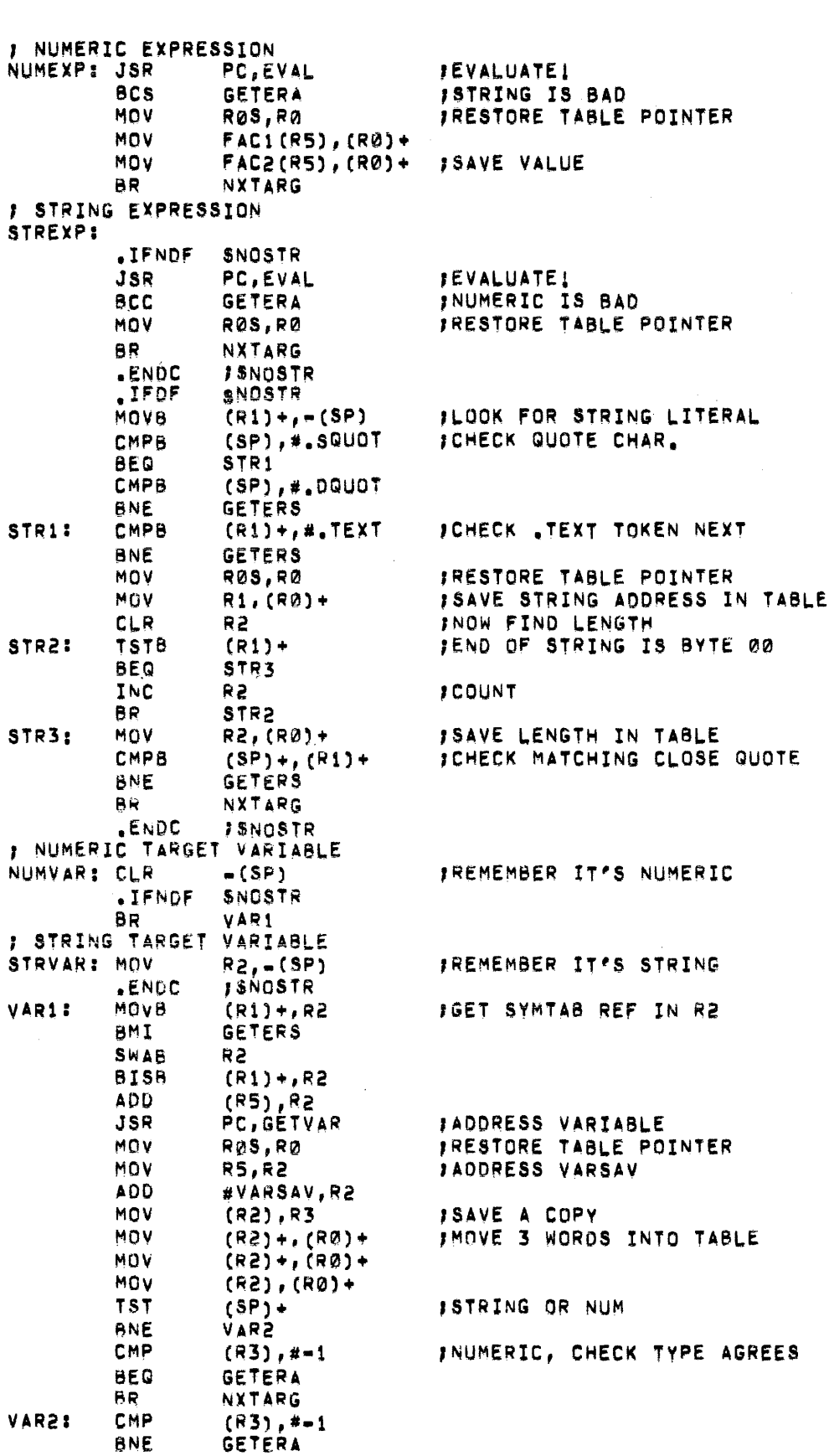

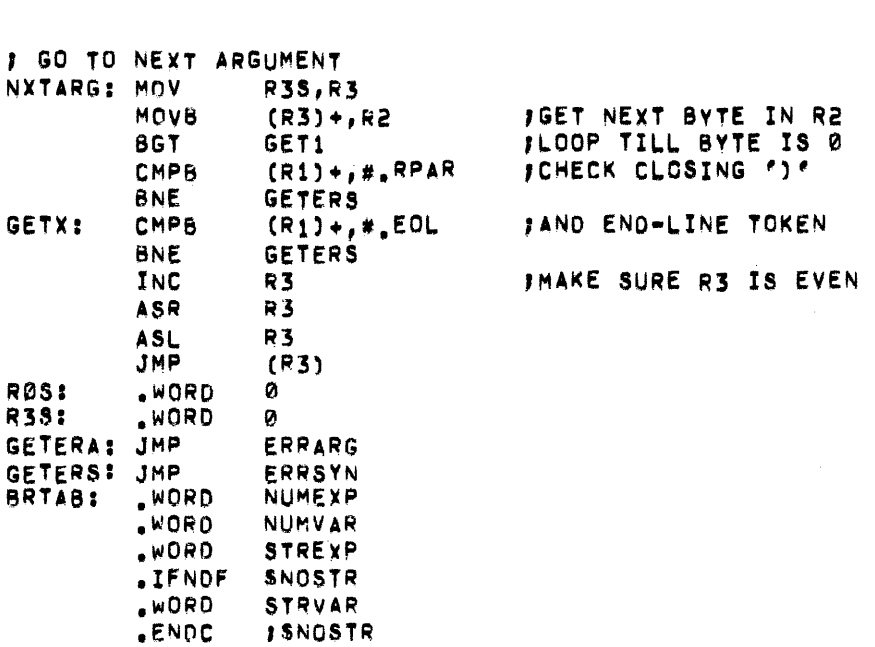

 $\sim 10^6$ 

*l* ================= --------------...................... I SUBROUTINE 'STORE' CALLED BY JSR PC,STORE J RO POINTS TO 3–WORD ARG REFERENCE<br>J SET UP BY GETVAR SET UP BY GETVAR FIGURE 2018 IN SAVES THE VALUE OF THE FACT JUN THE SPECIFIED NUMERIC VARIABLE<br>STORE: MOV RS.R2 JADORESS VARSAV MOV RS,R2 FADORESS VARSAV<br>ADD #VARSAV.R2 ADD #VARSAV,R2<br>MOV (RØ)+,(R2)+ MOV CR0)+,CR2)+ JMOVE FROM TABLE TO USER ARE~  $(R0)$  +,  $(R2)$  + MOV (RØ),(R2)<br>JSR PC,STOVAR PC,STOVAR JSTORE IT  $RTS$  $\mathbf{r}$ .IFNDF SNOSTR 1---------------------------------------------------------· <sup>~</sup>SUBROUTINE ~ssTOQE' CALLED BV JSR PC,SSTORE PROPOINTS TO 3–WORD ARG REFERENCE , SET UP BY GETVAR<br>JRING POINTER IS AT THE TOP OF STRING POINTER IS AT THE TOP OF STRING FREE STRING POINTER IS AT THE TOP OF STK STRING AT THE TOP OF STK SAVES THE STRING AT TOP OF STK IN THE SPECIFIED STRING VARIABLE SSTORE: MOV R5,R2 #VARSAV,R2 ADO rAODRESS VARSAV MOV (R0)+, CR2)+ ;MOYE FROM TBL TO USER AREA MOV CR0) +, CR2) + MOV CR121), CR2) MOV (SP),R3 JSWITCH ~ETUR~ & STRING PTR MOV 2(SP),(5Pj MOV  $R3,2(SP)$ JSR PC,STOSVAR JSTORE STRING RTS PC **JRETURN** .ENOC J!NOSTR .ENO

 $\lambda$ 

 $\sim 10^6$ 

 $\bar{\mathbf{v}}$ 

### I.3.2 "ACC"(BUF)

Access entire buffer BUF. This command resets all buffer pointers of the array BUF to allow full access to it by the RDB and PUTD commands. The PUTD pointer is placed at the end of the array and the RDB pointer *is* placed at the beginning.

Example:

Allow full access to the array Hand the array A(ll).

```
10 DIM A{25) ,H(20) 
20 CALL "USE"(A(l),A(ll),A(31),A,H) 
30 \ldots40 ....
 \bullet \bullet\bullet \bullet100 CALL "ACC"(H) 
110 CALL "ACC"(A(ll)) 
120...130 ....
 \bullet \bullet\bullet\ddot{\phantom{0}}
```
 $I. 3.3$  "RDB" (BUF, var)

Return the next data point from the specified buffer. Returns values of 65535>=var>=O for good data. Bad data (defined as overrun) is returned as a minus one. If no data exists yet, a minus 2 will be returned.

When the referenced buffer refers to analog sampling (RTS function), the values returned are in the range 4095>=var>=O.

When the referenced buffer refers to a clocked histogram sampling (HIST function), the values returned are in the range  $65535$ >=var>=0. These values are either the number of ticks accumulated or the number remaining depending on the clock mode.

When the referenced buffer refers to a Digital I/O operation (DRS function), a value between  $65535 > = \text{var} > 0$  is returned from the next position in the specified buffer.

Example:

 $\bullet\,\bullet$ 

Assume that the array X has 100 data values previously entered by an RTS command. Print out the data making sure that data overrun did not occur and that 100 data points were indeed taken.

100 FOR I=l TO 100 110 CALL "RDB"(X,Z) 120 IF  $Z \ge 0$  GO TO 160 130 IF Z =-2 GO TO 180 140 PRINT "BAD DATA AT EVENT"; I \_ 150 GO TO 190 160 PRINT Z

170 GO TO 190 180 PRINT "NO DATA AT EVENT"; I 190 NEXT I  $\ddot{\bullet}$  $\bullet$   $\bullet$ 

I. 4 MODULE 1 (A/D CONVERSION AND NUMERIC READOUTS)

I.4.1 "ADC"(chan,var)

I Initiate an  $A/D$  conversion from the specified channel  $(0<=$ chan $<-15)$ , wait for it to complete, and return the conversion as a floating point result in "var" (O<=var<=4095). The A/D cannot be currently involved in a Real-Time Sampling (RTS) operation.

Example:

Sample the A/D from channels 4 and 5 and save the results in the arrays A4 and AS respectively. Assume 100 samples are to be taken.

10 DIM A4(100),A5(100) 20 FOR I=l TO 100 30 CALL "ADC"(4,A4(I)) 40 CALL "ADC"(S,AS(I)) 50 NEXT I

I.4.2 "RTS"(BUF,sc,nsc,npts,mode)

Perform real time buffered/clocked sampling of the A/D. The A/D can be enabled in a variety of options depending on the mode specified. The normal mode of operation (mode=O) causes the A/D to sample whenever Schmitt trigger 1 fires. A mode of 2 causes the A/D to sample whenever the clock overflows. To enable other options, merely add their code number to the mode. The following list describes options available (all options are normally disabled) :

Code Option

- $+1$ Enable burst mode (used only with OMA)
- $+2$ Enable clock, disable Schmitt trigger 1
- +4 Enable dual sample and hold
- +8 Enable OMA

The A/D will be started by a clock overflow or the firing of Schmitt trigger 1. Pointers are used to determine if good data exists in the buffer arrays or if data wraparound occurs. Since data is stored in circular buffers (excluding OMA operations), pointers are used to ensure that the incoming data rate does not exceed the removal rate. Data returned as minus 2 (-2) indicates that data overrun occurred. The buffer pointers are reset initially before the sampling operation begins.

A/D channels are sampled on every clock overflow or firing of Schmitt trigger 1 with the result stored in consecutive data cells. Data is stored in a format identical to that read from the A/D. When a clock

### APPENDIX J

### GT GRAPHICS SUPPORT

### J.l INTRODUCTION

BASIC is provided with GT Graphics support for the GT44 and GT40 Display Processors. The support consists of a collection of routines accessible by the CALL statement. These routines allow BASIC programs to have complete control of the display processor.

Points, vectors, text, and graph data may all be combined through simple CALL statements. The screen may easily be scaled to any The screen may easily be scaled to any coordinates. Portions of the display may be controlled independently through use of the subpicture feature. Special graphic routines allow the display of an entire array of data by one call statement. The area of core that is allocated to the display buffer may be dynamically controlled.

When operating in the RT-11 environment, any display may be saved as a file on a mass storage device with the exception of graph arrays. This file may later be restored which will cause the original display to appear on the screen without the BASIC program originally needed to create it.

Support is provided for a real-time clock. The graphics support package will link with and support the Laboratory Peripheral System support that is also provided with BASIC.

The hardware required for use of the BASIC GT Graphics support is a GT40 or GT44 processor, a VTll display screen, 16K or more of core memory, and a user's terminal. In addition to the peripheral input/output device needed to support the BASIC system (disk, DECtape, cassette, or paper tape), the calls to TIME and TIMR require a real-time clock. The core required for the Graphics support itself is approximately 2.SK in a core resident form and 2.lK in an overlay form.

The documentation for BASIC with Graphics support is provided in two parts the BASIC Manual (BASIC/RTll Language Reference Manual) and this appendix. All information concerning BASIC arithmetic, strings, operations, functions, statements, and commands may be found in the BASIC Manual. This appendix describes the use of the BASIC calls to the GT Graphic routines. A general description of the CALL statement may be found in section 8.1 of the BASIC/RTll Language Reference Manual.

The GT Support is supplied in the BASIC kit in the following files:

- GTB.OBJ Main GT object module
- GTC.OBJ GT object module that may be linked in an overlay (otherwise it is linked in core)
- PERVEC.MAC Vector definition source file

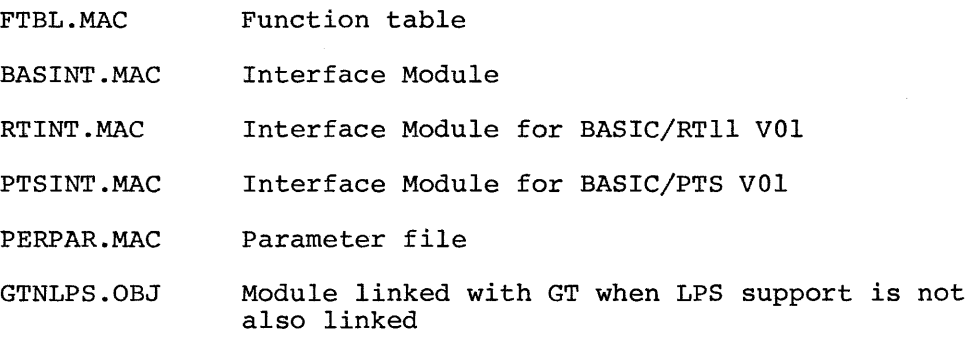

For instructions to build a load module of BASIC with GT support see Section J.3. Software for BASIC/RTll with GT support that is provided on DECtape, cassette and DECpack disk also contains two running versions of BASIC:

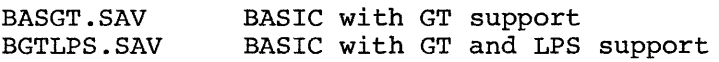

BASGT.SAV is a non-overlaying version of BASIC with GT support. BGTLPS.SAV is a non-overlaying version of BASIC with GT and LPS support. BASGT. SAV is loaded by the following RT-11 monitor command:

### .R BASGT

To load a version of BASIC with GT and LPS support the following connnand should be given:

.R BGTLPS

At this point the standard BASIC initial dialogue will occur. See Chapter 1 of the BASIC/RTll Language Reference Manual for a description of the initial dialogue. As part of the initial dialogue BASIC will print:

### USER FNS LOADED

This message will be printed whenever BASIC has had GT support linked with it. BASIC will terminate the initial dialogue by printing:

## READY

### NOTE

BASIC with GT support should not be run by the RT-11 monitor after GTON, a program supplied with RT-11 (version 1 only) , has been run. GTON causes RT-11 to print all information on the graphic display screen and any attempt by BASIC with GT support to use the display screen causes the computer to halt. If this happens, the monitor must be rebooted. To avoid this, when GTON has been run, do not run BASIC until the monitor has been rebooted by either a hardware bootstrap or the PIP reboot command. See Section 4.13 of

the RT-11 System Reference Manual for a description of the PIP command. BASIC/ RT-11 VOlB with GT support is compatible with the RT-11 {version 2 or later) GT ON monitor command.

## J.1.1 Documentation Conventions

The following chart describes the documentation conventions used in the description of the GT calls in this Appendix.

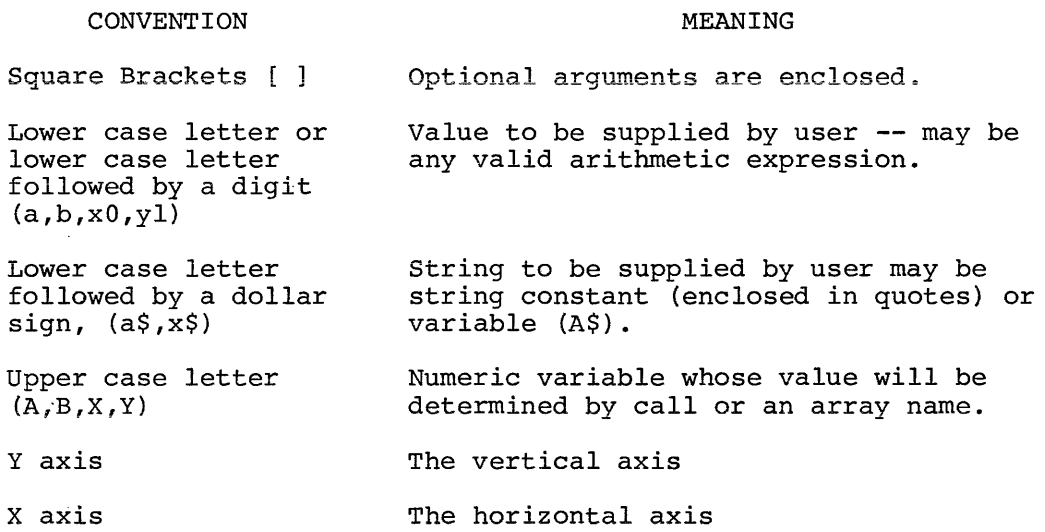

J.2 DISPLAY PROCESSOR CONTROL ROUTINES - CALL SUMMARY

BASIC programs can control the GT44 display processor by the use of the twenty-nine routines that are supplied with GT support for BASIC. A complete description of the BASIC call statement may be found in section 8.1 of the BASIC/RTll Language Reference Manual.

The format of the CALL statement is:

CALL "name" (argument list) or LET A\$="name" CALL (A\$) (argument list)

The following chart summarizes the names, argument lists, and effects of the graphic calls supplied with the GT graphic support.

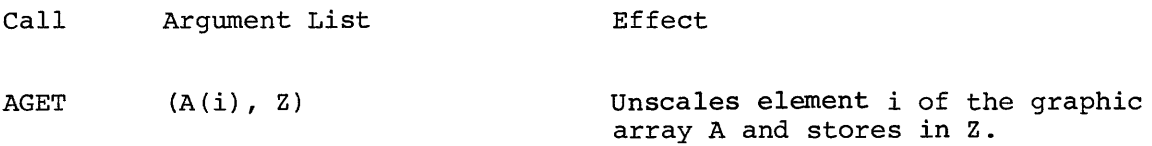

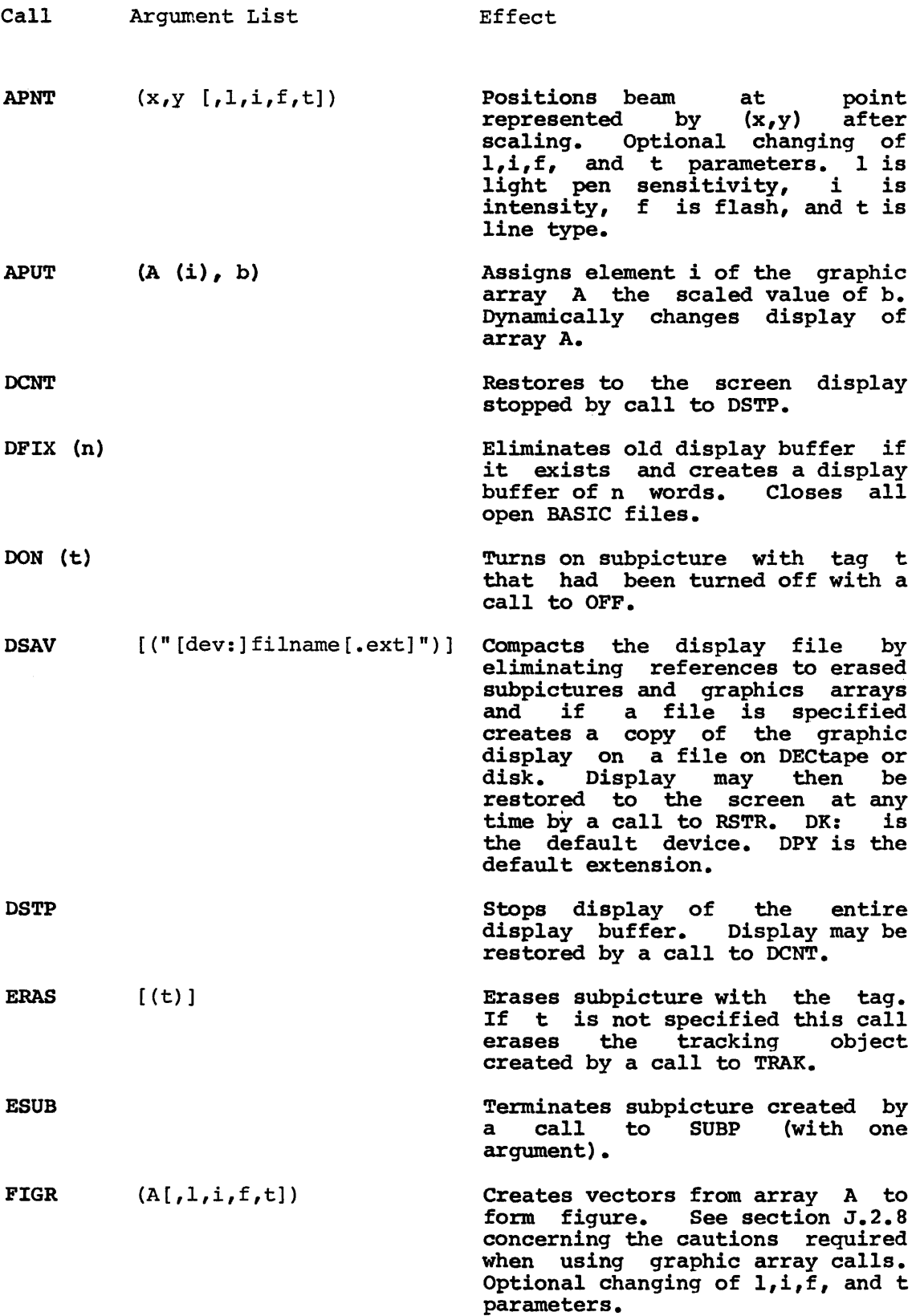

### SOFTWARE NEWSLETTERS, MAILING LIST

The Software Communications Group, located at corporate headquarters in Maynard, publishes software newsletters for the various DIGITAL products. Newsletters are published monthly, and keep the user informed about customer software problems and solutions, new software products, documentation corrections, as well as programming notes and techniques.

There are two similar levels of service:

- The Software Dispatch
- The Digital Software News

The Software Dispatch is part of the Software Maintenance Service. This service applies to the following software products:

PDP-9/15 RSX-llD DOS/BATCH RSTS-E DECsystem-10

A Digital Software News for the PDP-11 and a Digital Software News for the PDP=8/12 are available to any customer who has purchased PDP-11 or PDP-8/12 software.

A collection of existing problems and solutions for a given software system is published periodically. A customer receives this publication with his initial software kit with the delivery of his system. This collection would be either a Software Dispatch Review or Software Performance Summary depending on the system ordered.

A mailing list of users who receive software newsletters is also maintained by Software Communications. Users must sign-up for the newsletter they desire. This can be done by either completing the form supplied with the Review or Summary or by writing to:

> Software Communications P.O. Box F Maynard, Massachusetts 01754

SOFTWARE PROBLEMS

Questions or problems relating to DIGITAL's software should be reported as follows:

North and South American Submitters:

Upon completion of Software Performance Report (SPR) form remove last copy and send remainder to:

> Software Communications P.O. Box F Maynard, Massachusetts 01754

The acknowledgement copy will be returned along with a blank SPR form upon receipt. The acknowledgement will contain a DIGITAL assigned SPR number. The SPR number or the preprinted number should be referenced in any future correspondence. Additional SPR forms may be obtained from the above address.

## All International Submitters:

Upon completion of the SPR form, reserve the last copy and send the remainder to the SPR Center in the nearest DIGITAL office. SPR forms are also available from our SPR Centers.

### PROGRAMS AND MANUALS

Software and manuals should be ordered by title and order number. In the United States, send orders to the nearest distribution center.

Digital Equipment Corporation Software Distribution Center 146 Main Street<br>Maynard, Massachusetts 01754 Digital Equipment Corporation Software Distribution Center 1400 Terra Bella Mountain View, California 94043

Outside of the United States, orders should be directed to the nearest Digital Field Sales Office or representative.

## USERS SOCIETY

DECUS, Digital Equipment Computers Users Society, maintains a user exchange center for user-written programs and technical application information. The Library contains approximately 1,900 programs for all DIGITAL computer lines. Executive routines, editors, debuggers, special functions, games, maintenance and various other classes of programs are available.

DECOS Program Library Catalogs are routinely updated and contain lists and abstracts of all programs according to computer line:

- PDP-8, FOCAL-8, BASIC-8, PDP-12
- PDP-7/9, 9, 15
- PDP-11, RSTS-11
- PDP-6/10, 10

Forms and information on acquiring and submitting programs to the DECUS Library may be obtained from the DECUS office.

In addition to the catalogs, DECUS also publishes the following:

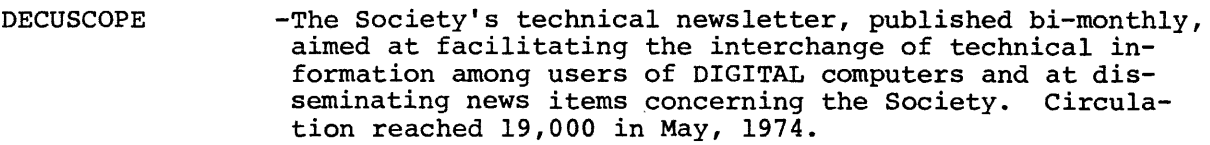

PROCEEDINGS OF THE DIGITAL EQUIPMENT USERS **SOCIETY** -Contains technical papers presented at DECUS Symposia held twice a year in the United States, once a year in Europe, Australia, and Canada.

MINUTES OF THE DECsystem-10 SESSIONS -A report of the DECsystem-10 sessions held at the two United States DECUS Symposia.

COPY-N-Mail -A monthly mailed communique among DECsystem-10 users.

LUG/SIG -Mailing of Local User Group {LUG) and Special Interest Group {SIG) communique, aimed at providing closer communication among users of a specific product or application.

Further information on the DECUS Library, publications, and other DECUS activities is available from the DECUS offices listed below:

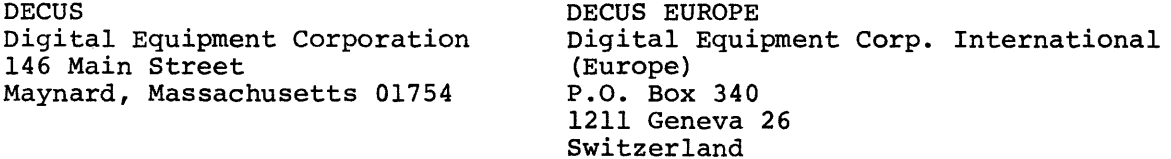

Change Notice To Basic RT-11 Language Reference Manual  $DEC-11$ -LBACA-D-DN 2

## READER'S COMMENTS

NOTE: This form is for document comments only. Problems with software should be reported on a Software Problem Repcrt (SPR) form (see the HOW TO OBTAIN SOFTWARE INFORMATION page) •

Did you find errors in this manual? If so, specify by page.

Did you find this manual understandable, usable, and well-organized? Please make suggestions for improvement.

Is there sufficient documentation on associated system programs required for use of the software described in this manual? If not, what material is missing and where, should it be placed?

Please indicate the type of user/reader that you most nearly represent.

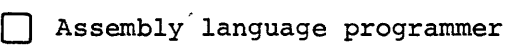

- 0 Higher-level language programmer
- 0 Occasional programmer (experienced)
- 0 User with little programming experience
- 0 Student programmer

1.~ 1-£ I g>  $\frac{12}{2}$ 18 l<br>| go<br>|  $\overline{a}$ 

 $\mathbf{I}$  $\mathbf{I}$ I.

-1

0 Non-programmer interested in computer concepts and capabilities

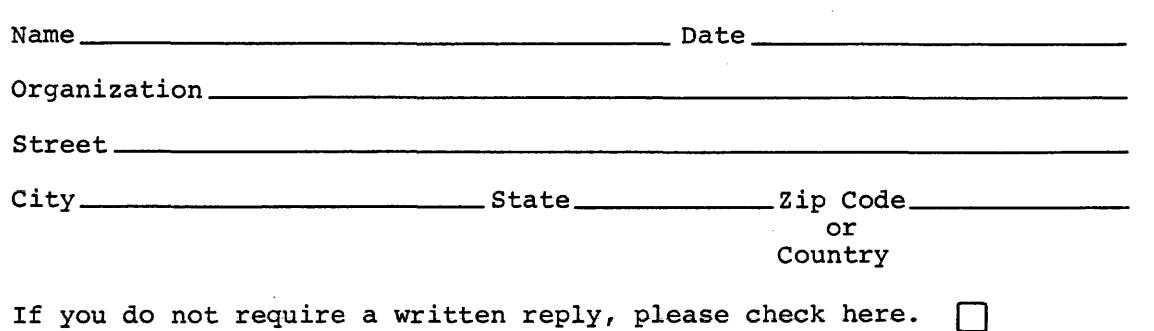

·---------------------------------------------- Do Not Tear - Fold Here and Staple -----------------------------------------------

----~----~----------------------------------------------~--Fold llere------------------------------------------------------------

FIRST CLASS PERMIT NO. 33 MAYNARD, MASS.

BUSINESS REPLY MAIL NO POSTAGE STAMP NECESSARY IF MAILED IN THE UNITED STATES

Postage will be paid by:

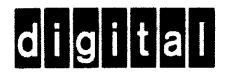

Software Communications P. o. Box F Maynard, Massachusetts 01754